# 佐倉市施設予約システム(ちば施設予約システム) スマートフォン版 抽選操作ガイド インファイン すいじょう あいじょう

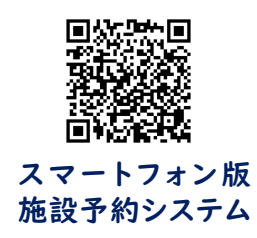

# 1 ~ 14 の番号に沿って操作してください

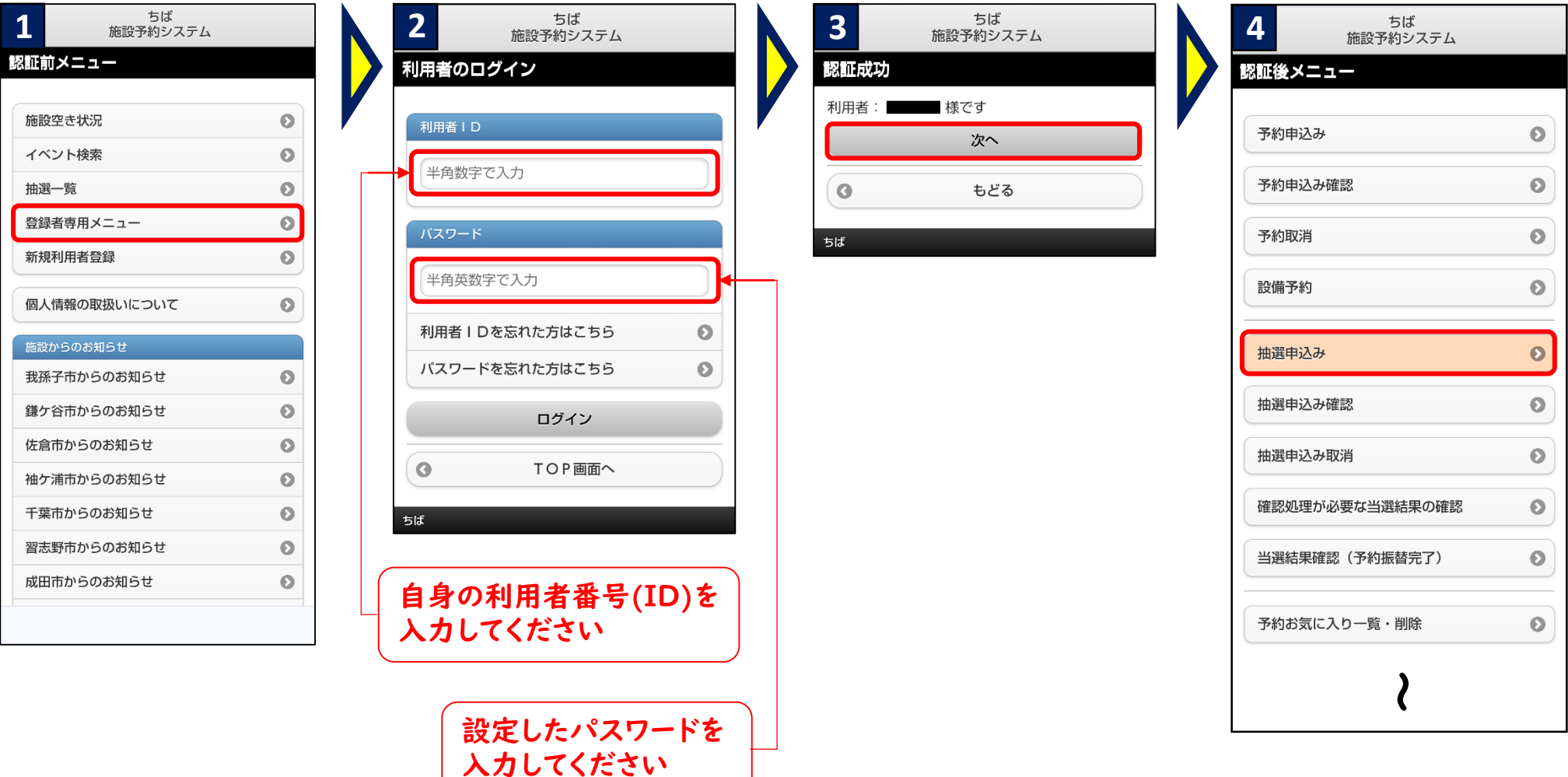

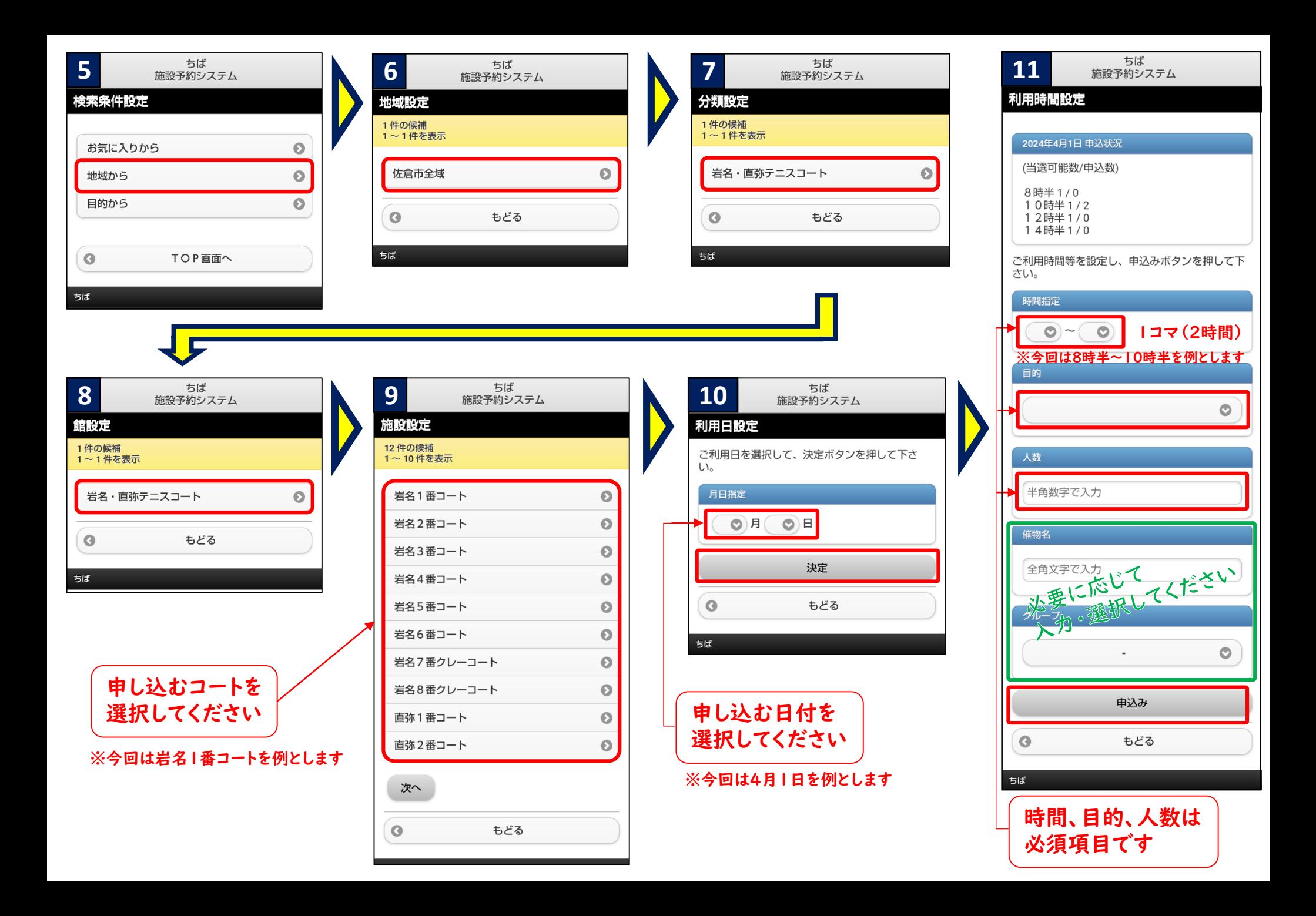

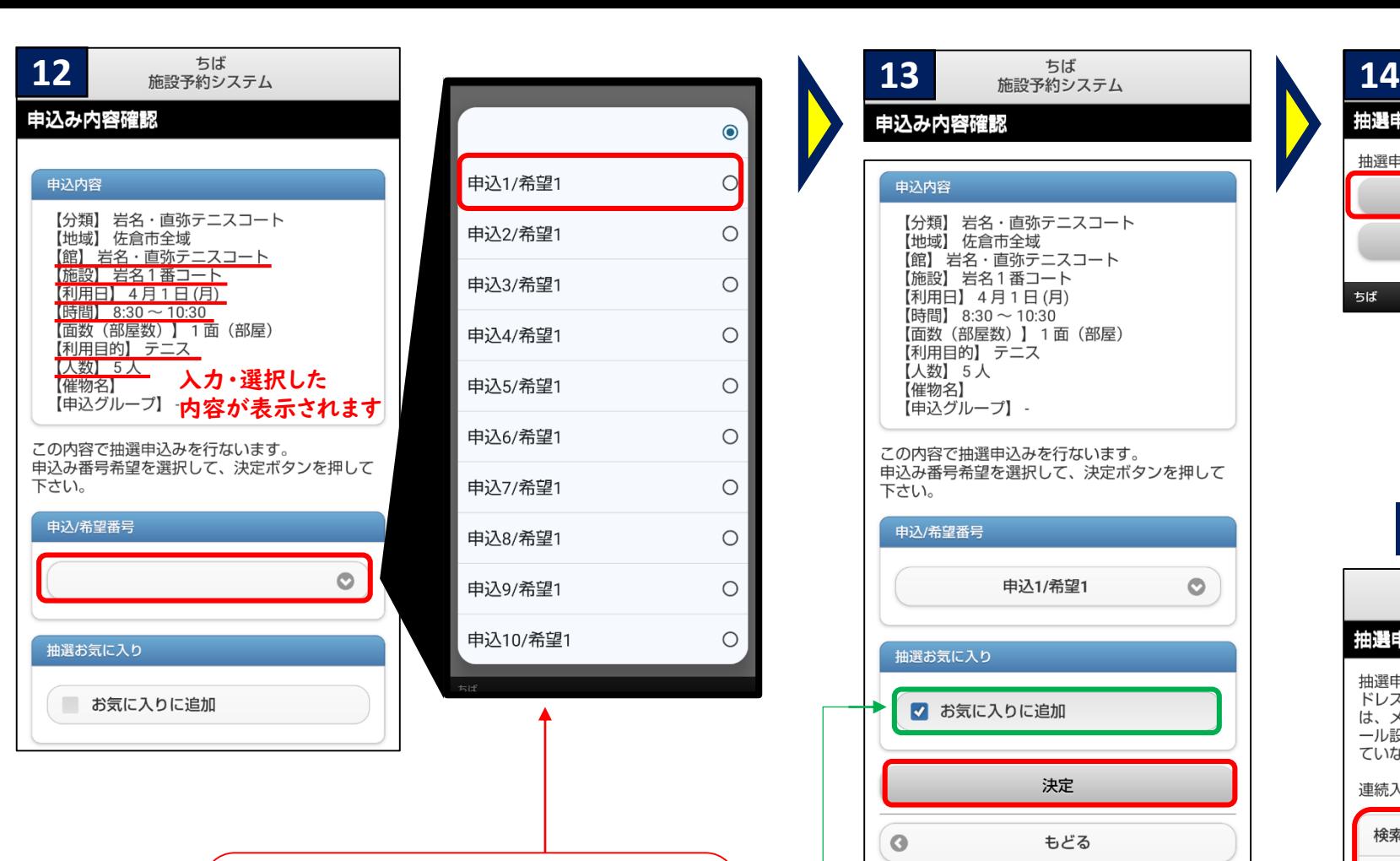

選択してください

※今回は「申込1」を例とします

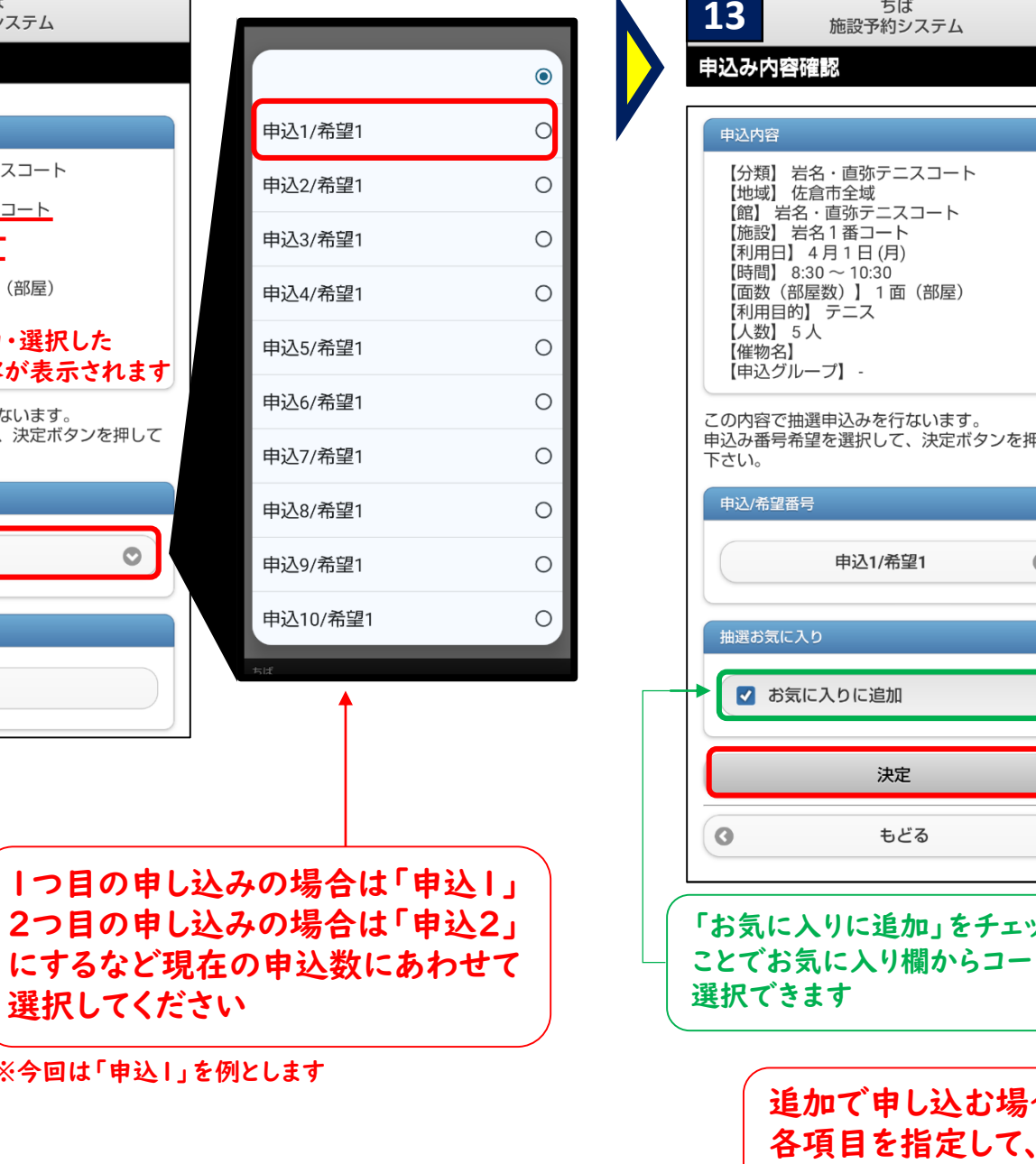

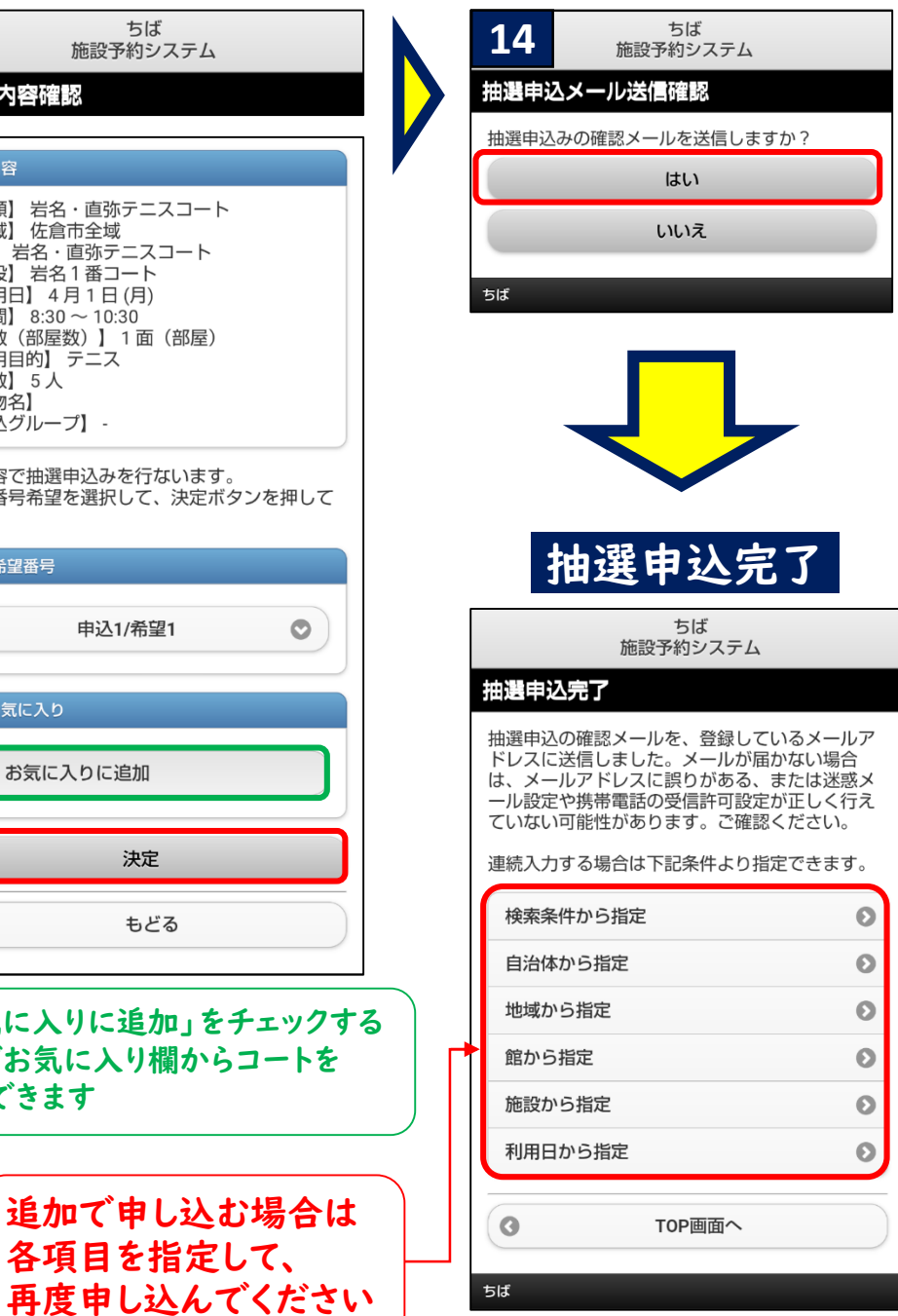

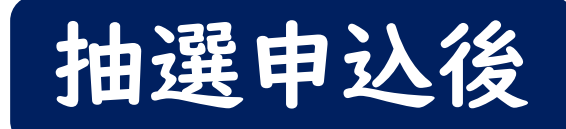

## 以下の項目から申込状況の 管理ができます

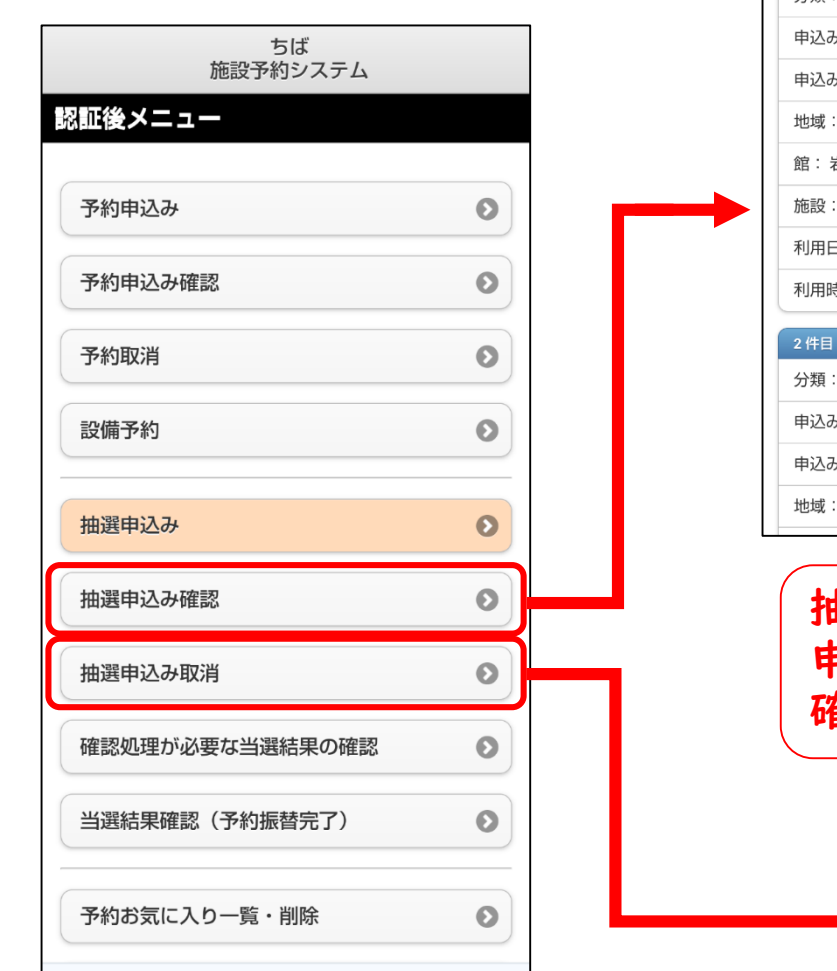

抽

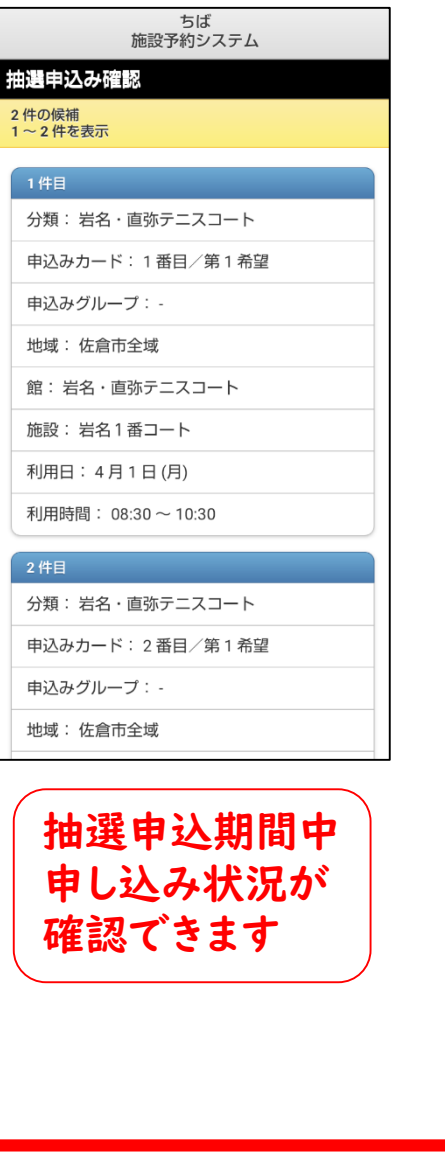

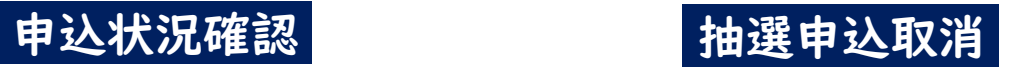

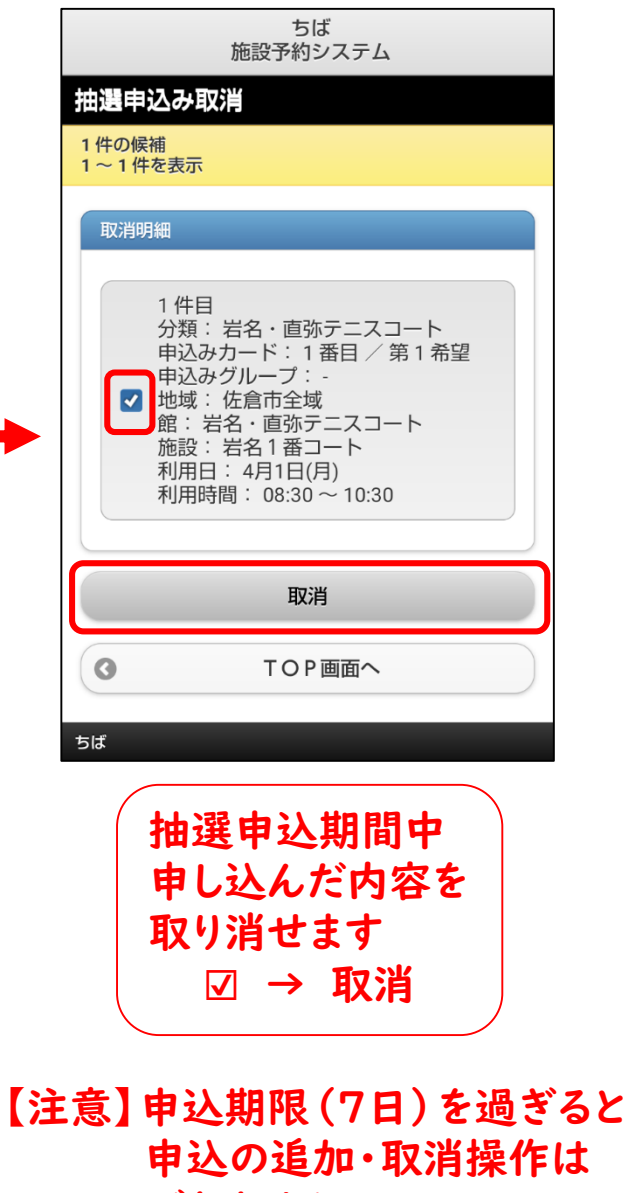

できません

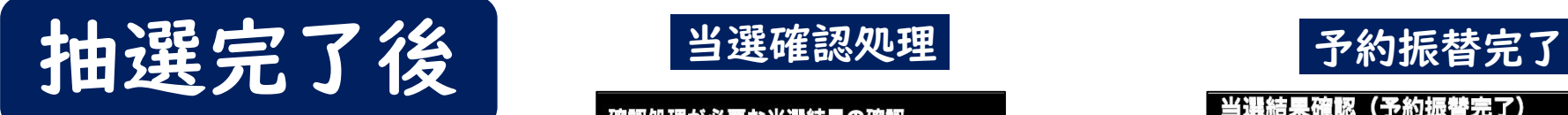

### 以下の項目から当選確認及び 当選確認処理ができます

※当選したがご予約されない場合は、 以下の当選確認処理の操作は必要ありません 操作をしなければ、予約はされません

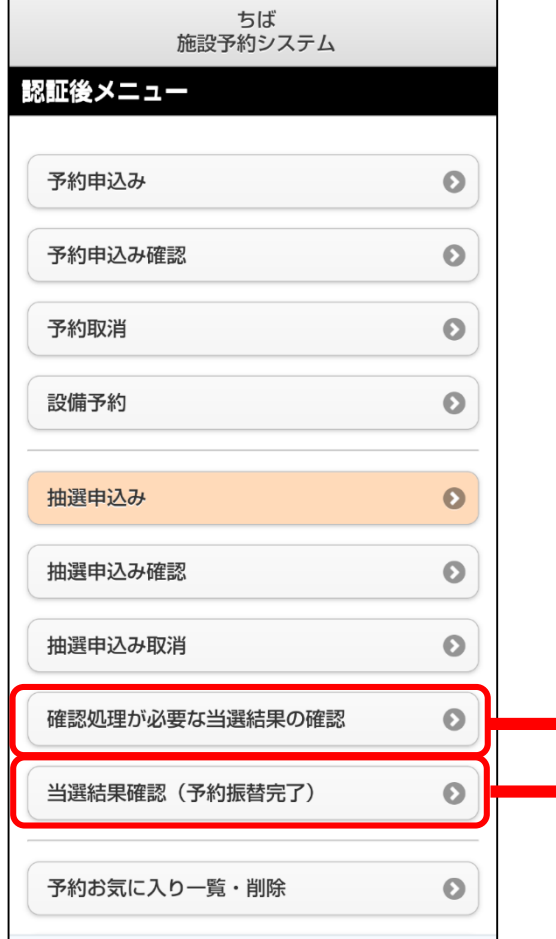

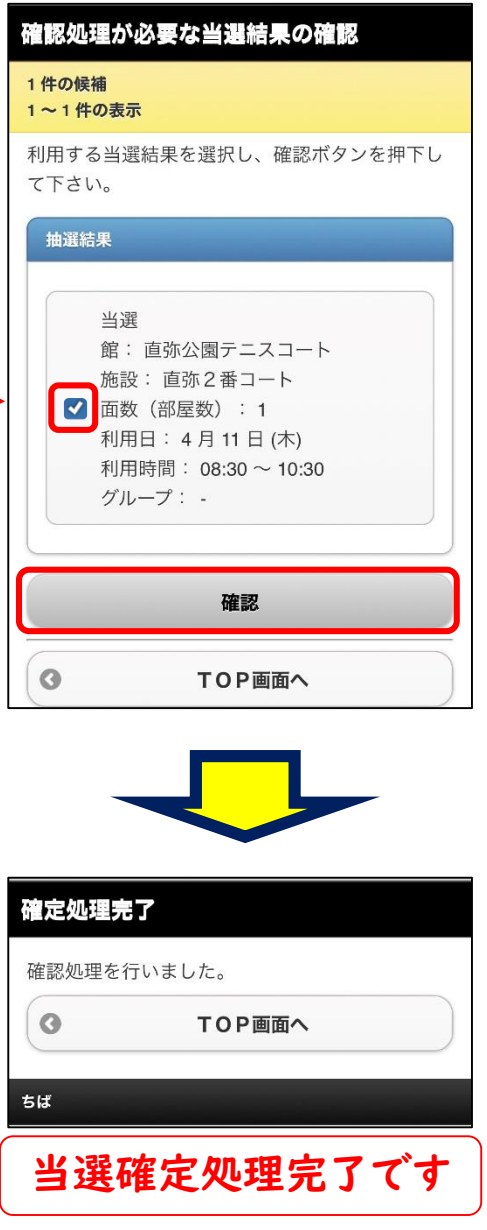

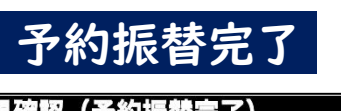

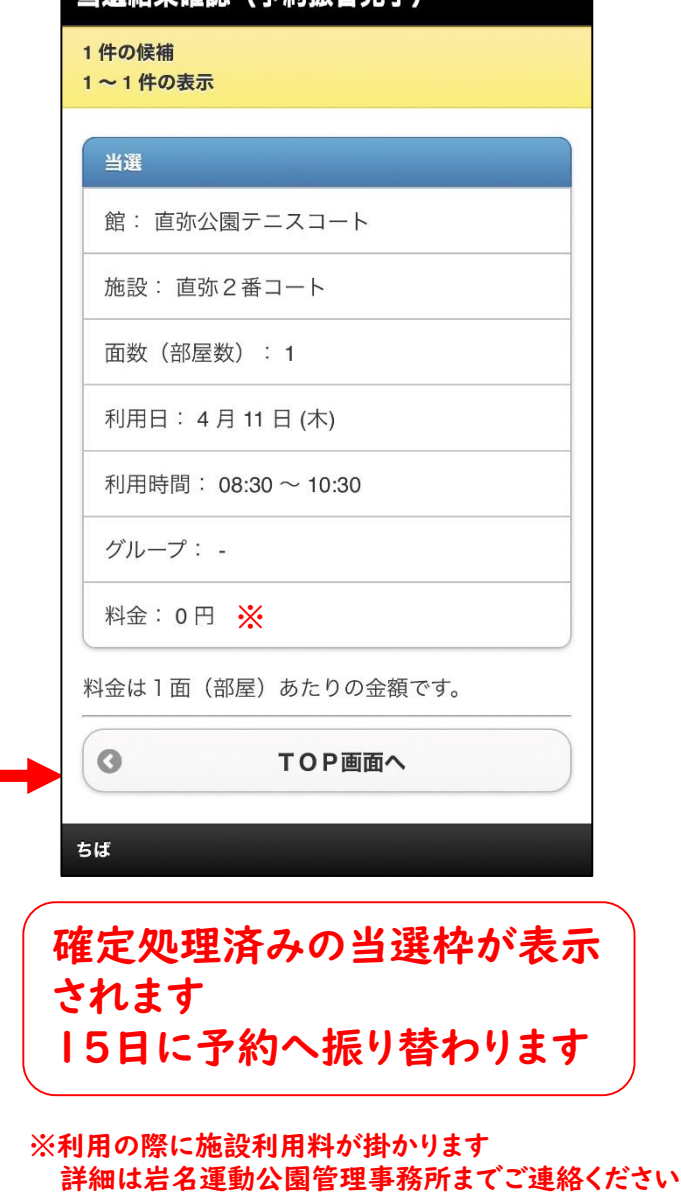

# 抽選予約申込 セット申込について

# 抽選予約申込には"セット申込"

という申込方法があります

申し込み事例として以下の場合の際にご活用ください

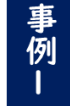

同日4時間連続 (2コマ) 申し込みたいが、いずれかの コマが落選した場合は当選した2時間も利用しない

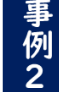

事例3

同時間帯に2面(2コマ)申し込みたいが、いずれかの コマが落選した場合は当選した1面も利用しない

2日間1コマずつ申し込みたいが、いずれか1コマでも 落選した場合は当選した2時間も使用しない

設定方法

セットにしたいコマ同士の[申込グループ]を 同じアルファベット (A~E) に設定する

申込グループを"A" に設定する

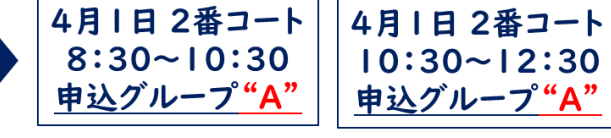

[結果] "A"グループとして当選or落選が決まる "B"に設定するとAグループとは抽選結果が異なり、 Bグループとして抽選結果が決まる

当 選 す れ ば 2 時 間 で も l 面 で も 利 用 す る 場合は申込グループは設定しないでください

## スマートフォン版画面

ご利用時間等を設定し、申込みボタンを押して下 さい。

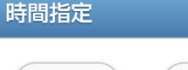

目的

人数

5

催物名

全角文字で入力

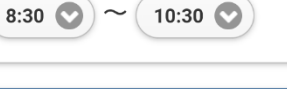

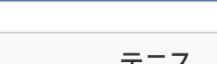

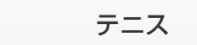

と同じページから設定します Aグループであれば "A" Bグループであれば "B" セットにする予約枠を同じ アルファベットで設定して ください

ご利用時間を設定する項目

|コマ単独(2時間)で抽選を 行う場合は特に設定する必要 はありません

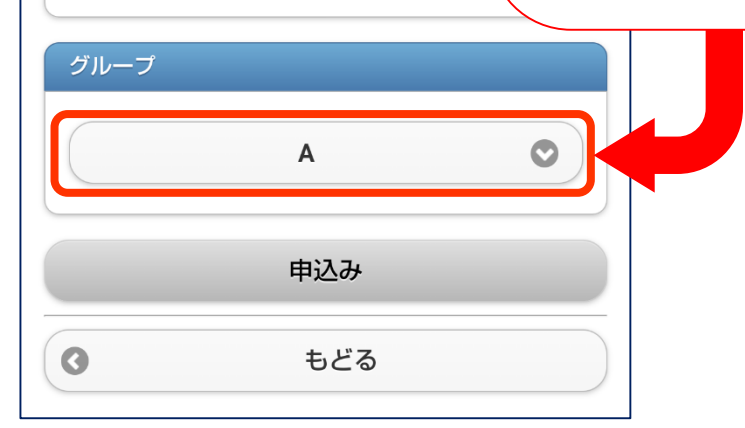